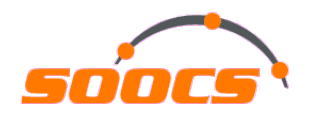

#### Identifying performance issues beyond the Oracle wait interface

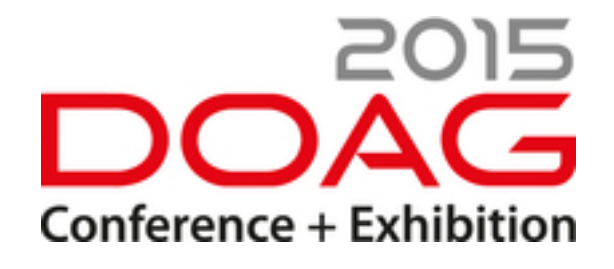

Stefan Koehler

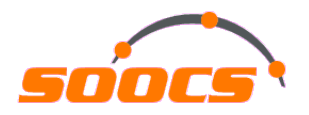

#### About me

#### **Stefan Koehler**

- Independent Oracle performance consultant and researcher
- 12+ years using Oracle RDBMS
- Oracle performance and internals geek
- Main interests: Cost based optimizer and Oracle RDBMS internals

#### **Focus & Services: "It is all about performance"**

- Oracle performance tuning (e.g. Application, CBO, Database, Design, SQL)
- Oracle core internals researching (e.g. DTrace, GDB, Perf, etc.)
- Troubleshooting nontrivial Oracle RDBMS issues (e.g. Heap dumps, System State dumps, etc.)
- Services are mainly based on short-term contracting

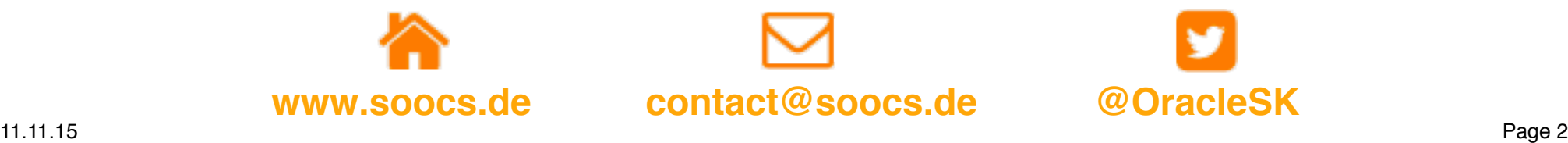

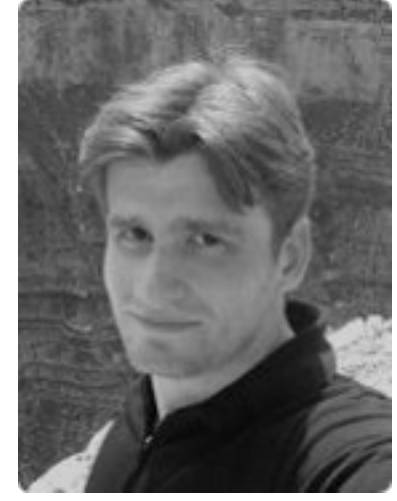

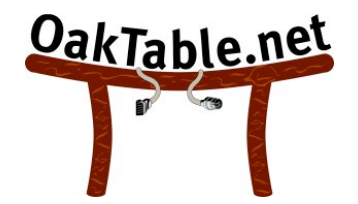

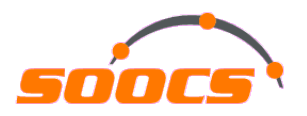

#### Agenda

- Systematic troubleshooting What are we talking about?
- "System call trace" vs. "Stack trace"
- Capturing and interpreting "Stack traces" with focus on Linux
- Safety warning Are "Stack traces" safe to use in production?
- Combine Oracle wait interface and "Stack traces"
- Real life root cause identified + fixed with help of "Stack traces"

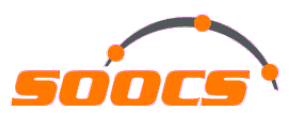

#### Systematic troubleshooting - What are we talking about? (1)

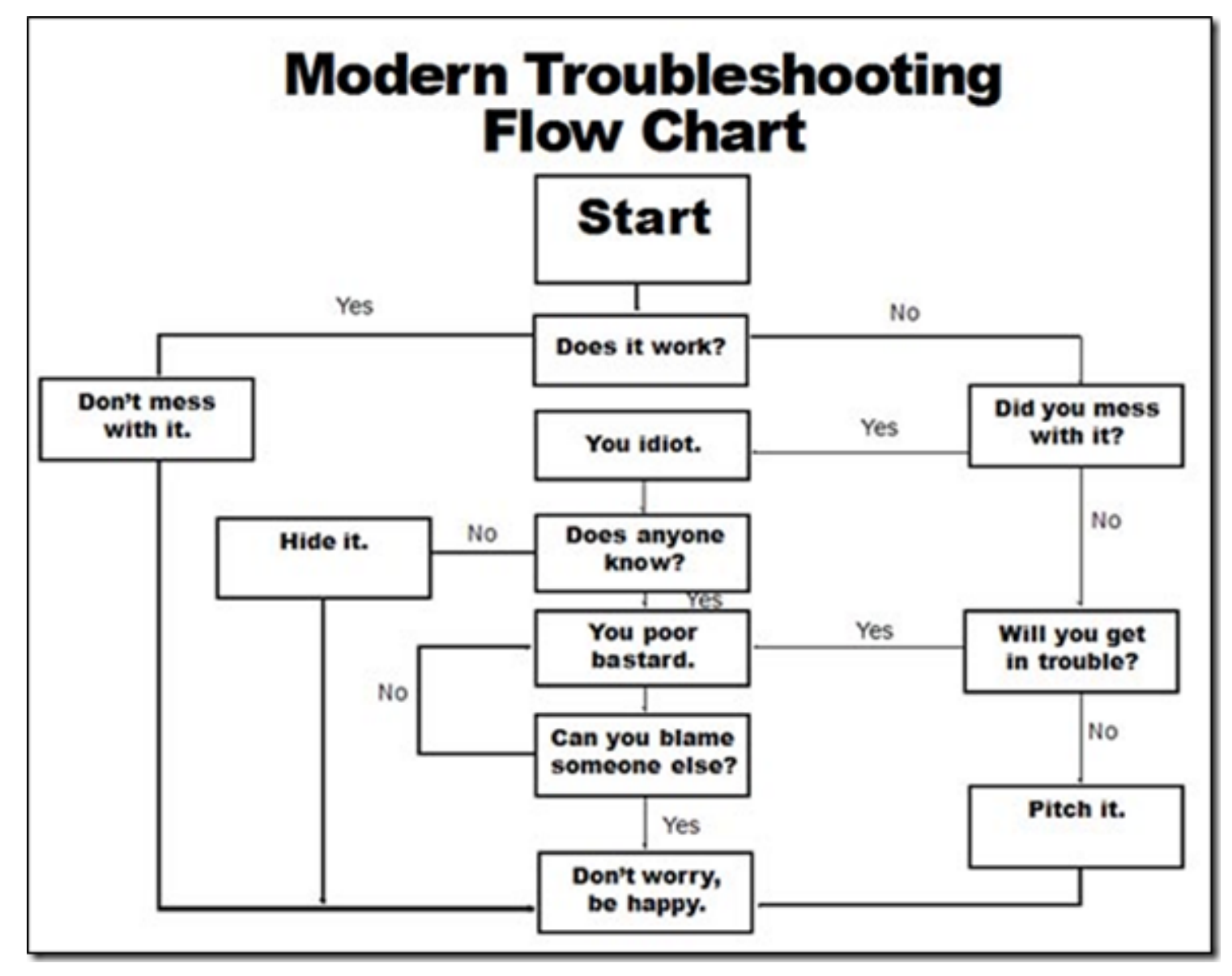

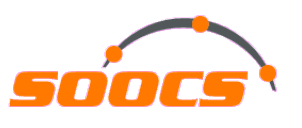

## Systematic troubleshooting - What are we talking about? (2)

1. Identify performance bottleneck based on response time *Method R by Cary Millsap* Business process is affected by

- 2. Interpret execution plan with help of additional SQL execution statistics (or Real-Time SQL Monitoring) and wait interface
	- PL/SQL package DBMS\_XPLAN or DBMS\_SQLTUNE
- No execution plan issue found

single SQL running on CPU only

- 3. Capture and interpret session statistics and performance counters
	- Tools like Snapper by Tanel Poder

Still no obvious root cause for the high CPU load

- 4. Capture and interpret system call or stack traces
	- **This is what this session is about. Disassembling Oracle code.**

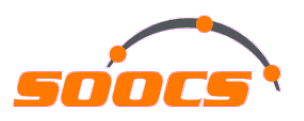

#### "System call trace" vs. "Stack trace"

#### • System call trace

- A system call is the fundamental interface between an application and the (Linux) kernel and is generally not invoked directly, but rather via wrapper functions in glibc (or some other library). For example: *truncate()*  $\rightarrow$  *truncate() or truncate64()*
- Example of Oracle using system calls: *gettimeofday(), pread(), etc.*
- Tools: *Strace (Linux), Truss (AIX / Solaris), Tusc (HP-UX)*
- Be aware of vDSO / vSyscall64 feature when tracing system calls on Linux

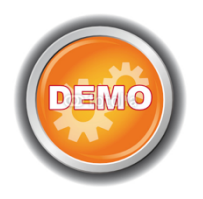

- Stack trace / Stack backtrace
	- A call stack is the list of names of methods called at run time from the beginning of a program until the execution of the current statement
	- Tools: *Oradebug (Oracle), GDB + wrappers or Perf or SystemTap (Linux), DTrace (Solaris),* Procstack *(AIX)*

**The stack trace includes the called methods / functions of an Oracle process and the system call trace includes only the (function) requests to the OS kernel** 

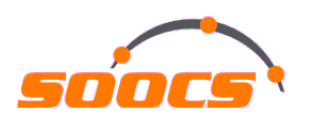

## Capturing "Stack traces" with focus on Linux (1)

• Tool "Oradebug" (Oracle tool and platform independent)

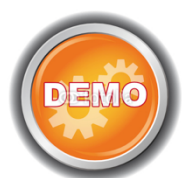

```
SQL> oradebug SETMYPID / SETOSPID <PID> 
SQL> oradebug SHORT_STACK 
                                 Code path of oradebug request - SIGUSR2 signal 
                                 +<NUM> = Offset in bytes from beginning of symbol
```
**(function) where child function call happened** 

ksedsts()+213<-ksdxfstk()+34<-ksdxcb()+914<-sspuser()+191<-\_sighandler()<-read()+14 <-nttfprd()+309<-nsbasic brc()+393<-nsbrecv()+86<-niogrc()+520<-opikndf2()+995<-opit sk()+803<-opiino()+888<-opiodr()+1170<-opidrv()+586<-sou2o()+120<-opimai\_real()+151< -ssthrdmain()+392<-main()+222<- libc\_start\_main()+253

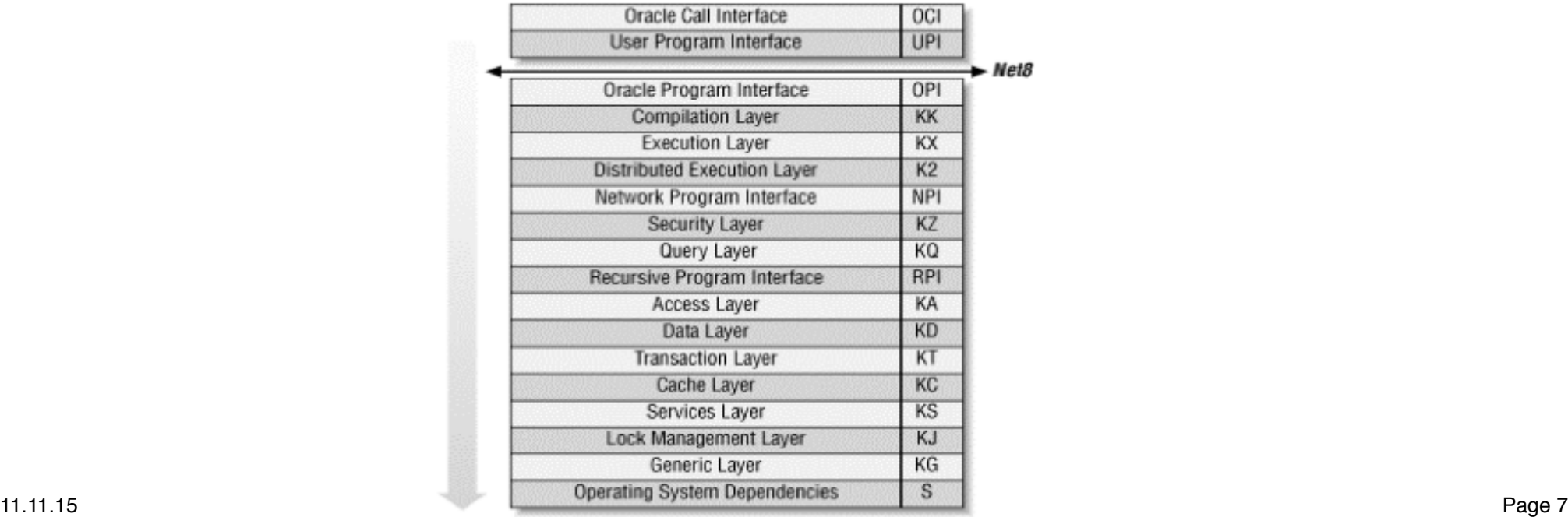

#### Capturing "Stack traces" with focus on Linux (2)

• Tool "GDB" (GNU debugger) and its wrapper script pstack

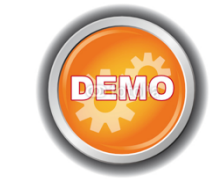

```
shell> qdb shell> /usr/bin/pstack <PID>
(gdb) attach <PID> 
(gdb) backtrace 
 #0 0x000000336d00e530 in read nocancel () from /lib64/libpthread.so.0
                                                                    #0 0x000000336d00e530 in read nocancel () from /lib64/libpthread.so.0
 #1 0x000000000b924620 in snttread ()
                                                                    #1 0x000000000b924620 in snttread ()
 #2 0x000000000b923a95 in nttfprd ()
                                                                    #2 0x000000000b923a95 in nttfprd ()
 #3 0x000000000b90eac9 in nsbasic_brc ()
                                                                    #3 0x000000000b90eac9 in nsbasic brc ()
 #4 0x000000000b90e8d6 in nsbrecy ()
                                                                    #4 0x000000000b90e8d6 in nsbrecy ()
 #5 0x000000000b913778 in niogrc ()
                                                                    #5 0x000000000b913778 in niogrc ()
 #6 0x000000000b5b9a43 in opikndf2 ()
                                                                    #6 0x000000000b5b9a43 in opikndf2 ()
 #7 0x0000000001e44f93 in opitsk ()
                                                                    #7 0x0000000001e44f93 in opitsk ()
 #8 0x0000000001e49c28 in opiino ()
                                                                    #8 0x0000000001e49c28 in opiino ()
 #9 0x000000000b5bc3c2 in opiodr ()
                                                                    #9 0x000000000b5bc3c2 in opiodr ()
 #10 0x0000000001e4118a in opidry ()
                                                                    #10 0x0000000001e4118a in opidry ()
 #11 0x00000000025381f8 in sou2o ()
                                                                    #11 0x00000000025381f8 in sou2o ()
 #12 0x0000000000b393a7 in opimai_real ()
                                                                    #12 0x0000000000b393a7 in opimai real ()
 #13 0x0000000002542898 in ssthrdmain ()
                                                                    #13 0x0000000002542898 in ssthrdmain ()
 #14 0x0000000000b392de in main ()
                                                                    #14 0x0000000000b392de in main ()
```
**GDB is based on ptrace() system calls** 

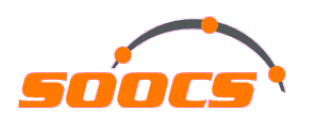

## Capturing "Stack traces" with focus on Linux (3)

- Performance counters for Linux (Linux kernel-based subsystem)
	- Framework for collecting and analyzing performance data, e.g. hardware events, including retired instructions and processor clock cycles and many more
	- Based on sampling (default avg. 1000 Hz respectively 1000 samples/sec)

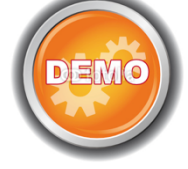

- Caution in virtualized environments when capturing cpu-cycles events (VMware KB #2030221)
- Tool "Perf" is based on perf\_events interface exported by Linux kernel (>= 2.6.31)

shell> perf record  $\left| \frac{-e}{e} \right| \frac{e}{e}$  -o /tmp/perf.out  $\left| \frac{-e}{e} \right|$ **Hardware event (cpu-cycles) = Usage of kernel's performance registers Software event (cpu-clock) = Depends on timer interrupt** 

- Poor man's stack profiling
	- When no other tool is available and you need a quick insight into sampled stacks

shell> export LC ALL=C ; for i in  $\{1..20\}$  ; do pstack <PID> ./os explain -a ; done | sort -r | uniq -c

**Script by Tanel Poder to translate C function names into known functionality** 

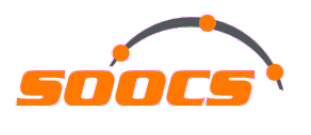

## Capturing "Stack traces" with focus on Linux (4)

- Listing other capturing tools for completeness
	- OStackProf by Tanel Poder (needs to be run from Windows SQL\*Plus client as based on oradebug short\_stack and VBS script for post processing)
	- DTrace on Solaris (e.g. DTrace toolkit script "hotuser" by Brendan Gregg or analysis with PID provider)
	- DTrace on Linux lacks in case of userspace integration / probing
	- SystemTap (with Linux kernel >= 3.5 for userspace probing) otherwise "utrace patch" needs to be applied

# Interpreting "Stack traces" with focus on Linux

- Performance counters for Linux (Linux kernel-based subsystem)
	- Tool "Perf"

```
shell> perf report -i /tmp/perf.out -g none -n --stdio
shell> perf report -i /tmp/perf.out -g graph -n --stdio
```
Problem: Depending on the stack trace content there may be too much data to interpret in this format. **Main question: Where is the bulk of CPU time spent?**

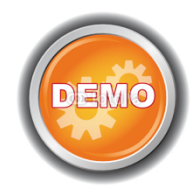

• Tool "Flame Graph" by Brendan Gregg (works with DTrace & SystemTap too)

shell> perf script -i /tmp/perf.out | ./stackcollapse perf.pl > out.perf.folded shell>./flamegraph.pl out.perf.folded > perf-out.svg

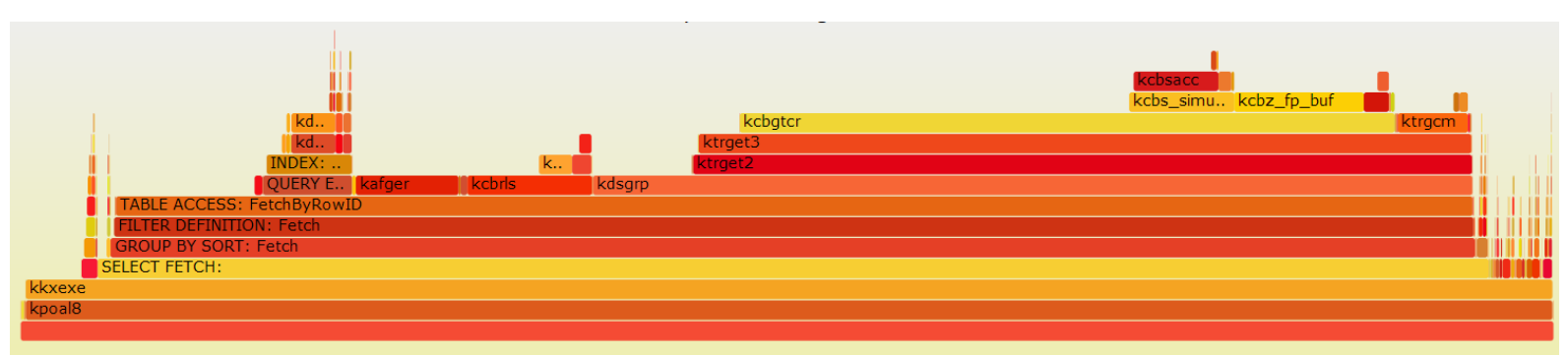

# Safety warning - Are "Stack traces" safe to use in production?

If your database is already in such a state ... ... then don't worry about the possible consequences and issues by capturing stack traces

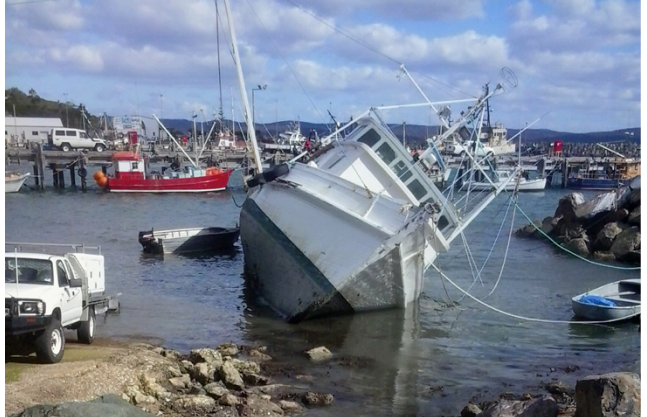

- Be aware of different behavior by capturing stack traces, if only some specific business processes are affected
	- Tool "Oradebug" "Unsafe" as it alters code path / SIGUSR2 (e.g bug #15677306)
	- Tool "GDB" (and its wrappers) "Unsafe" as it suspends the process (ptrace syscall) with possible impact on communication to kernel or other processes
	- Tool "Perf" based on Linux performance counters Safe by design, but fallback to the other tools is still needed, if the process is not running on CPU and stuck somewhere else
	- DTrace (Solaris) Safe by design

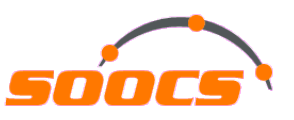

#### Combine Oracle wait interface and "Stack traces"

- Fulltime.sh by Craig Shallahamer and Frits Hoogland
	- Based on V\$SESSION\_EVENT and Linux performance counters

shell> fulltime.sh <PID> <SAMPLE\_DURATION> <SAMPLE\_COUNT>

• Oracle 12c enhancement - Diagnostic event "wait\_event[]" in "new" kernel diagnostics & tracing infrastructure

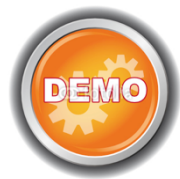

SQL> oradebug doc event name wait\_event wait event: event to control wait event post-wakeup actions SQL> alter session set events 'wait event["<wait event name>"] trace("%s\n", shortstack())';

#### **Combine extended SQL trace & event wait\_event[] Function kslwtectx marks end of wait event**

WAIT #140311192202592:

nam=<mark>'direct path read'</mark>|ela= 2166 file number=4 first dba=179 blockcnt=13 obj#=92417 tim=589834270 kslwtectxk-ksfdaio<-kcflbi<-kcbldio<-kcblrd<-kcblgt<-kcbldrget<-kcbgtcr<-ktrget3<-ktrget2<kdst\_fetch<-kdstf000010100001km<-kdsttgr<-qertbFetch<-qerstFetch<-rwsfcd<- qerstFetch<gerhiFetch<-gerstFetch<-gergsFetch<-gerstFetch<-opifch2<-kpoal8<-opiodr<- ttcpips

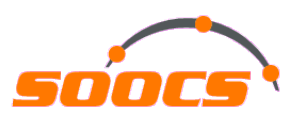

## Real life root cause identified + fixed with help of "Stack traces" (1)

- Environment and issue
	- Large SAP system with Oracle 11.2.0.2 running on AIX 6.1
	- Most of the SAP work processes are stuck in a simple INSERT statement and burning up all CPUs on database server
	- Index key compression and OLTP compression is enabled
	- SQL statement:

SQL> INSERT INTO "BSIS" VALUES(:A0 , ... ,:A81);

- Applying systematic troubleshooting
	- Identify performance bottleneck based on response time with Method R

Performance bottleneck is clearly caused by the INSERT statement as 100% of the end user response time is spent on it and all application processes are affected by this

No further response time analysis needed here

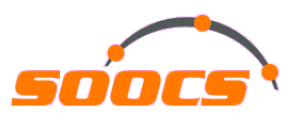

## Real life root cause identified + fixed with help of "Stack traces" (2)

- Applying systematic troubleshooting
	- Interpret execution plan with help of additional SQL execution statistics (or Real-Time SQL Monitoring) and wait interface

.\_\_\_\_\_\_\_\_\_\_\_\_\_\_\_\_\_\_\_\_\_\_\_\_\_\_\_\_ | Id | Operation l Name I Cost I 0 | INSERT STATEMENT |  $1<sup>1</sup>$ 1 | LOAD TABLE CONVENTIONAL | SQL> select LAST\_DDL\_TIME, CREATED, STATUS, OBJECT\_NAME from dba\_objects where OBJECT\_NAME like 'BSIS%'; STATUS OBJECT\_NAME LAST\_DDL\_TIME CREATED 30.07.2011 23:28:44 30.07.2011 16:41:53 VALID BSIS 30.07.2011 23:28:47 30.07.2011 19:46:40 VALID BSIS~0 30.07.2011 23:28:47 30.07.2011 21:18:13 VALID BSIS~1 SQL> select INDEX\_NAME, VISIBILITY, STATUS from dba\_indexes where table\_name = 'BSIS'; INDEX\_NAME VISIBILIT STATUS BSIS~1 VISIBLE VALID BSIS∼0 VISIBLE VALID SQL> select data\_object\_id from dba\_objects where object\_name = 'BSIS'; DATA\_OBJECT\_ID

. \_ \_ \_ \_ \_ \_ \_ \_ \_ \_ \_ \_ \_ \_ \_

437114

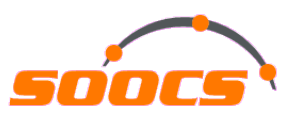

## Real life root cause identified + fixed with help of "Stack traces" (3)

- Applying systematic troubleshooting
	- Capture and interpret session statistics and performance counters

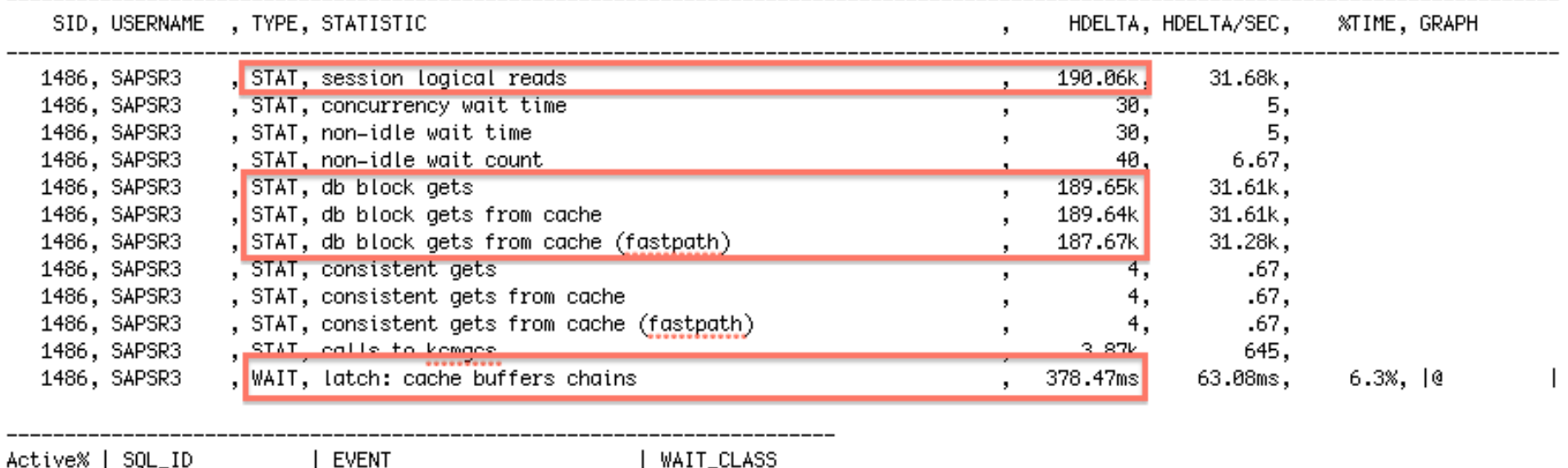

-- Session Snapper v3.52 by Tanel Poder @ E2SN ( http://tech.e2sn.com )

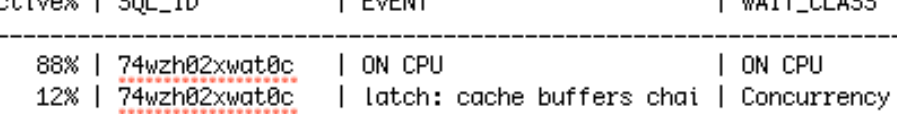

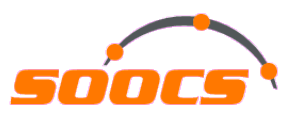

### Real life root cause identified + fixed with help of "Stack traces" (4)

- Applying systematic troubleshooting
	- Capture and interpret session statistics and performance counters

PARSING IN CURSOR #4576739504 len=508 dep=0 uid=27 oct=2 lid=27 tim=13805989431919 hy=3150275596 ad='700000fb6b04460' sqlid='74wzh02xwat0c' INSERT INTO "BSIS"

:, 604:, 668:, 667:, 666:, 664:, 664:, 662:, 664:, 664:, 659:, 658:, 657:, 656:, 655:, 654:, 625:, 654:, 642:, 468:, 674:, 646 END OF STMT

PARSE #4576739504:c=0.e=90.p=0.cr=0.cu=0.mis=0.r=0.dep=0.og=1.plh=0.tim=13805989431918

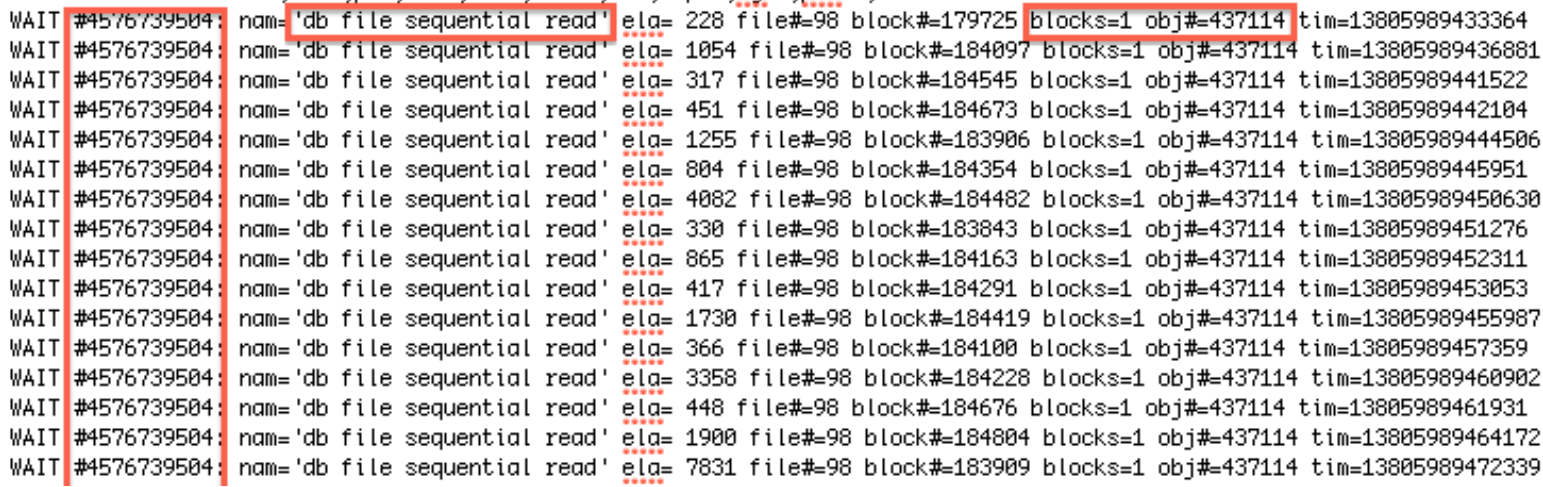

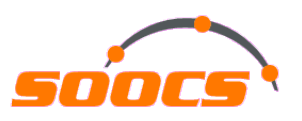

## Real life root cause identified + fixed with help of "Stack traces" (5)

- Applying systematic troubleshooting
	- Capture and interpret system call or stack traces

SQL> oradebug setospid 44368108

Oracle pid: 216, Unix process pid: 44368108, image: oracle@<HOST>

SOL> oradebua short stack

Ksedsts()+644<-ksdxfstk()+44<-ksdxcb()+1700<-sspuser()+116<-47dc<-ktspfsrch()+1128<-ktspfsrch()+1128<-ktspgsp\_main()+2582<-kdtspgsp\_main()+2582<-kdtspgsp\_hain()+2152<-kdtspgsp\_hain()+2152<-kdtspgsp\_hain()+2152<-kdtspgsp\_ha +1328<-gerltcInsertValues()+560<-gerltcFetch()+1364<-insexe()+1632<-opiexe()+12112<-kpoal8()+4688<-tcpip()+4688<-bpitsk()+6956<-opithn()+3808<-opitary()+2808<-optity()+1200<-sou2o()+192<-spinat\_real()+280-ssthrdmain()+340<  $SOL \sim$  oradebug short stack

ksedsts()+644<-ksdxfstk()+44<-ksdxcb()+1700<-sspuser()+116<-47dc<-ktspfsrch()+1128<-ktspfsrch()+1128<-ktspgsp\_main()+2532<-kdtspgsp\_main()+2532<-kdtspgsp()+2152<-kdtFlushBuf()+728<-qerltcFlushKdtBuffer()+864<-qerltcBufRow( +1328<-aeritcInsertValues()+560<-aeritcFetch()+1364<-insexe()+1632<-apiexe()+12112<-kpoal8()+4464<-apiodr()+3680<-tcpib()+4628<-apitsk()+6956<-apito()+36800<-apidar()+3680<-apidar()+280<-apimal real()+428<-ssthrdmain()+340  $S0 \sim$  oradebug short stack

ksedsts()+644<-ksdxfstk()+44<-ksdxcb()+1700<-sspuser()+116<-47dc<-ktspfsrch()+1120<-ktspfsrch()+1120<-ktspgsp\_main()+2332<-kdtspgsp\_main()+2332<-kdtspgsp()+2152<-kdtFlushBuf()+728<-qerltcFlushKdtBuffer()+864<-qerltcBufRow( +1328<-gerltcInsertValues()+560<-gerltcFetch()+1364<-insexe()+1632<-opiexe()+12112<-kpoal8()+4464<-opiodr()+3680<-tcpip()+4628<-opitsk()+6956<-opiodr()+3808<-opidr()+3808<-opidr()+280<-soul20()+192<-soutmain()+340<-main()+  $S0 \sim$  oradebug short stack

ksedsts()+644<-ksdxfstk()+44<-ksdxcb()+1780<-sspuser()+116<-47dc<-ktspscan\_bmb()+1668<-ktspasp\_main()+2332<-kdtasp()+2152<-kdtspsh()+2162<-kdtFlushBuf()+728<-aerltcFlushKdtBuffer()+864<-aerltcBufRow()+88<-aerltcFlusRowCBK( ger1tcTnsertValues()+560<-ger1tcFetch()+1364<-insexe()+1632<-opiexery+121122<-kpoal8()+4464<-opiodr()+3680<-tcpip()+4628<-opitsk()+6956<-opitmo()+3808<-iopidr()+3808<-opitmo()+280<-soting()+1282<-sothradin()+348<-ssthrdmai SOL> oradebua short stack

ksedsts()+644<-ksdxfstk()+44<-ksdxcb()+1700<-sspuser()+116<-47dc<-ktspfsrch()+1128<-ktspfsrch()+1128<-ktspgsp\_main()+2532<-kdtspgsp\_main()+2532<-kdtspgsp()+2152<-kdtFlushBuf()+728<-qerltcFlushKdtBuffer()+864<-qerltcBufRow( SOL> oradebua short\_stack

ksedsts()+644<-ksdxfstk()+44<-ksdxcb()+1700<-sspuser()+116<-47dc<-ktspfsrch()+11284-kspscan\_bmb()+12668<-ktspgsp\_main()+2332<-kdtspsf)+2152<-kdt5psp()+2184<-kdtFlushBuf()+728<-qerltcFlushKdtBuffer()+864<-qerltcBufRow()+88< +1328<-qeritcInsertValues()+568<-qeritcFetch()+1364<-insexe()+1632<-opiexe()+12112<-kpoal8()+4464<-opiodr()+3688<-tcpip()+4628<-opitsk()+6956<-opitho()+3688<-opidar()+3688<-opidar()+2182<-opimai\_real()+428<-ssthrdmain()+34

- Process is stuck in main call stack "ktspscan\_bmb" + on-top functions. The high CPU usage ("session logical reads") is the consequence of it
- Table "BSIS" is stored in an ASSM tablespace and the call stack "ktspfsrch < ktspscan\_bmb" is related to "first level bitmap block search"
- MOS search results in bug #13641076 "HIGH AMOUNT OF BUFFER GETS FOR INSERT STATEMENT REJECTIONLIST DOES NOT FIRE"
- Root cause found and can be fixed by applying corresponding patch

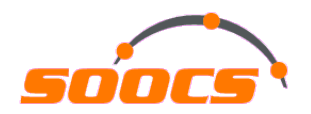

# **Questions and answers**

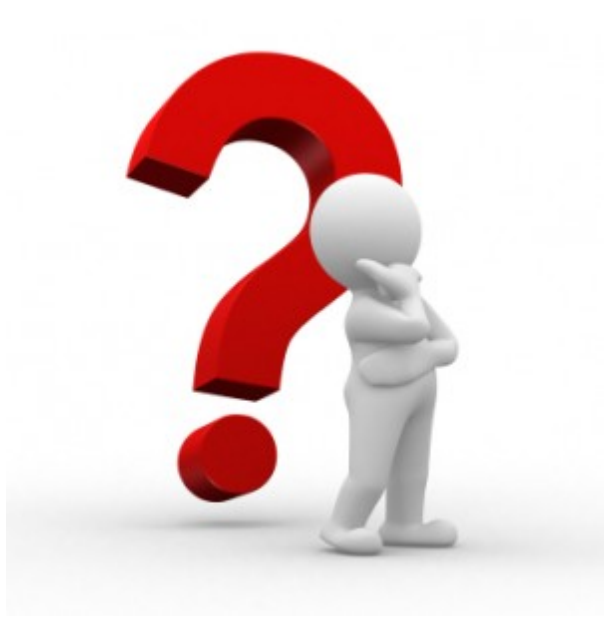

*Download links and further information to all mentioned tools and procedures are in the reference section of the manuscript* 

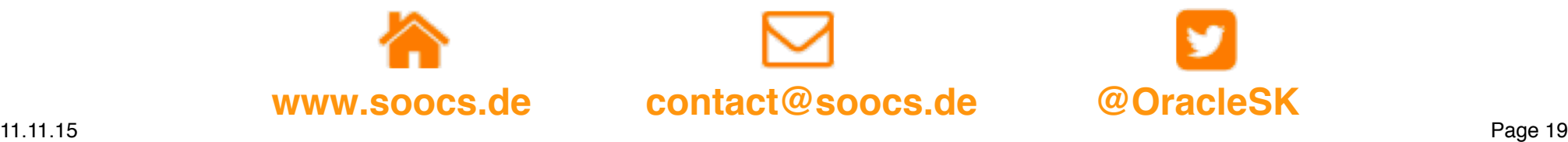

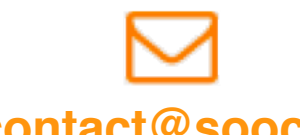

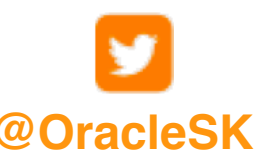